## **วิธีการช าระเงินค่าสมัคร TCAS ประจ าปีการศึกษา 2567** ิมหาวิทยาลัยเกษตรศาสตร์ วิทยาเขตกำแพงแสน

้ผู้ชำระเงินต้องใช้ ธนาคารไทยพาณิชย์ ในการชำระเงินเท่านั้น โดยมี 3 วิธี ดังนี้

<u>วิธีที่ 1</u> ชำระที่เคาน์เตอร์ของธนาคารไทยพาณิชย์ได้ทุกสาขาทั่วประเทศ

้ <mark>วิธีที่ 2</mark> ชำระที่ตู้ ATM ของธนาคารไทยพาณิชย์ได้ทุกตู้

**วิธีที่ 3** ใช้ Mobile Application ของธนำคำรไทยพำณิชย์ ชื่อ SCB EASY ซึ่งมีขั้นตอนดังนี้

1. เปิดแอพ SCB EASY

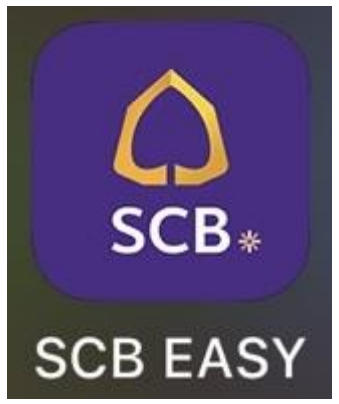

2. คลิกเลือกที่สัญลักษณ์ตรงกรอบสีแดงดังรูป

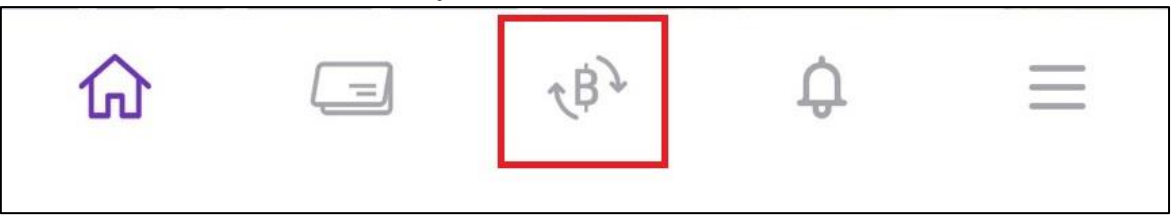

3. เลือกวิธีการชำระเงิน

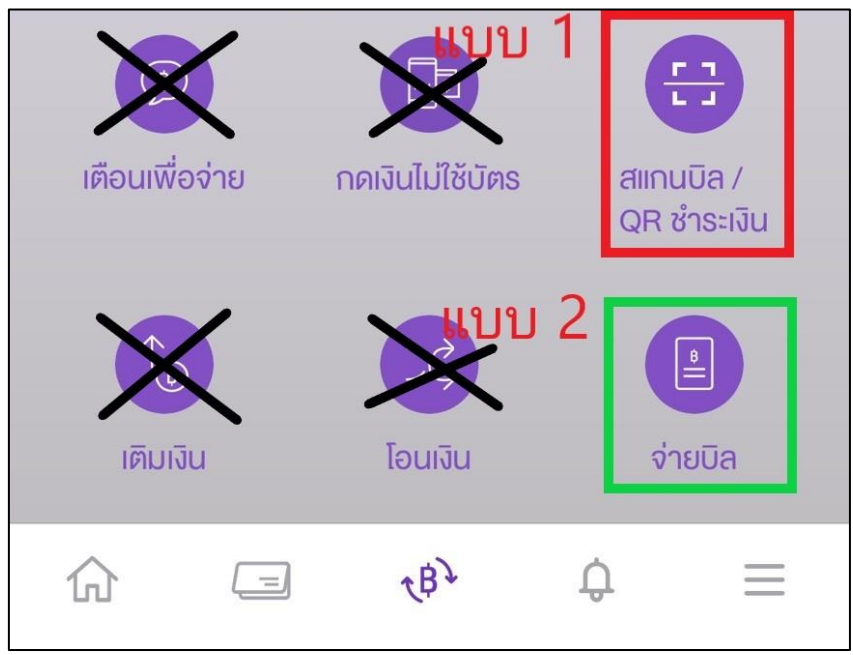

ี <mark>แบบที่ 1 (แนะนำ)</mark> ให้ทำการเลือกเมนู "สแกนบิล / QR ชำระเงิน" แล้วทำการสแกน Barcode ในใบ ชำระเงินค่าสมัคร ระบบจะแสดงข้อมูลการชำระเงินให้อัตโนมัติ ทั้ง Ref.1 (10 หลัก), Ref.2 (14 หลัก), จ ำนวนเงิน (200 บำท) ดังรูป

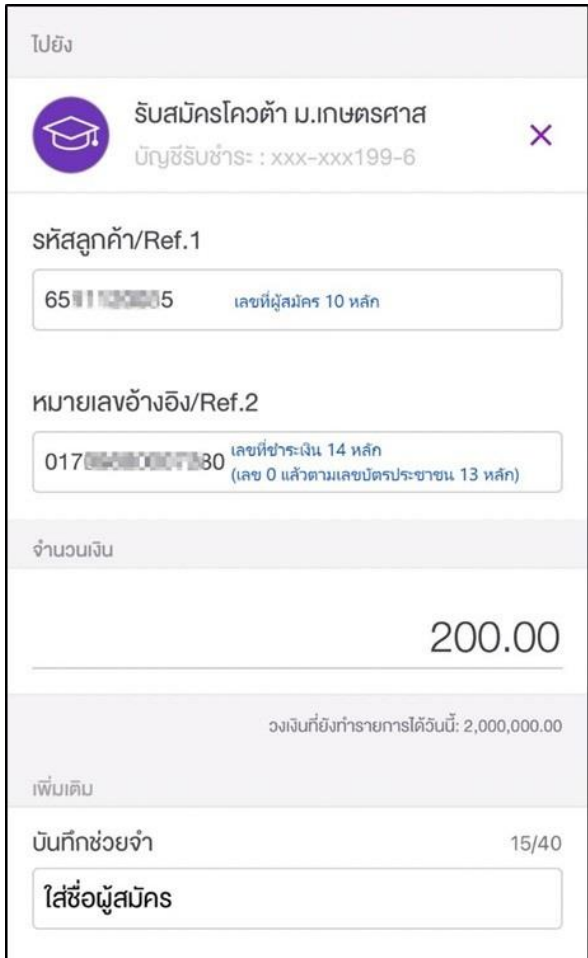

้ <mark>แบบที่ 2</mark> เลือกเมนู "จ่ายบิล" (ผู้ชำระเงินต้องใส่ข้อมูลให้ครบถ้วน ถูกต้องตามใบแจ้งหนี้)

- $\triangleright$  ค้นหาโดยพิมพ์คำว่า "โควต้า"
- $\blacktriangleright$  เลือกผู้ให้บริการ "รับสมัครโควต้า ม.เกษตรศาส"
- ➢ **ใส่รายละเอียดการช าระเงินตามที่ปรากฏในใบช าระเงินค่าสมัคร ซึ่งประกอบไปด้วย Ref.1 (10 หลัก), Ref.2 (14 หลัก), จ านวนเงิน (200 บาท)**
- ➢ **ในส่วนบันทึกช่วยจ า ให้ใส่ชื่อ นามสกุลผู้สมัคร (หากลืม ไม่เป็นไร)**

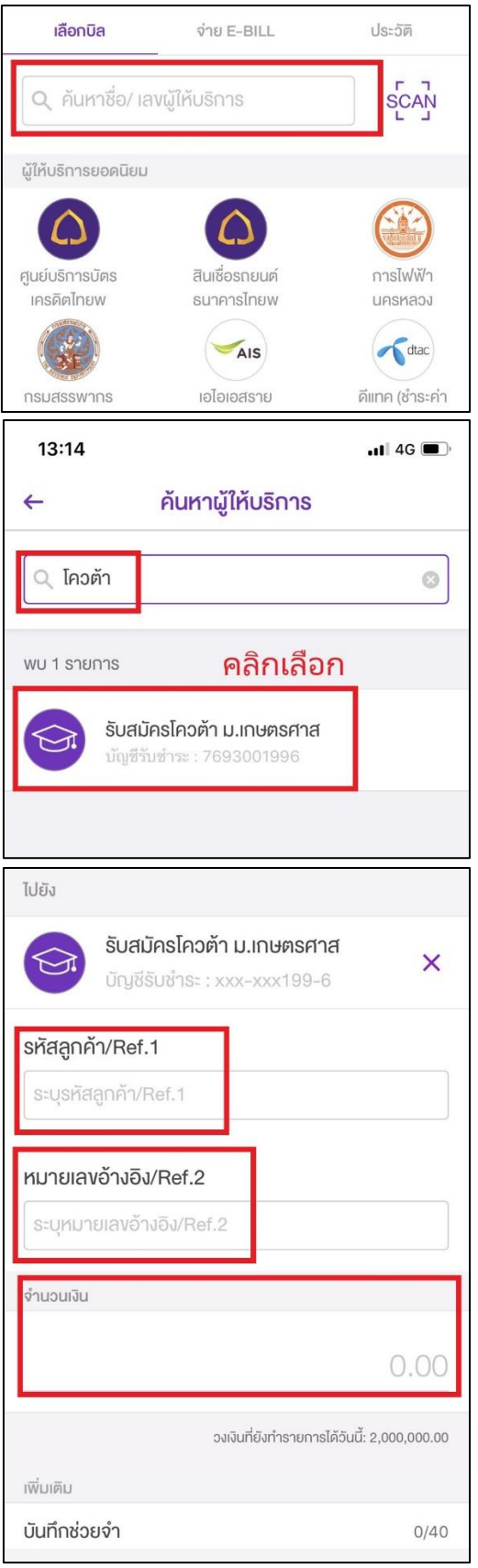